## Инструкция по эксплуатации экземпляра ПО «LOP / ЛОП», предоставленного для проведения экспертной проверки

Программа «LOP / ЛОП» (далее Программа) представляет собой дистрибутив (файл tar.gz), внутри которого находится код, написанный на языке C++. Данная программа должна быть встроена в ПО клиента для анализа биржевых данных или торговли на Московской Бирже. Для эксплуатации ПО требуется иметь доступ до данных с биржевой информацией. Для проведения экспертной проверки предоставлен удалённый доступ до демонстрационной платформы, на которой развёрнута скомпилированная версия Программы и реализован доступ до биржевых данных за июль 2023 года. Таким образом, демонстрируется возможная работа Программы в комплексе с клиентским ПО для анализа биржевых данных.

Эксперт получает возможность запуска ПО на различных торговых инструментах, с различными наборами параметров на выбранных датах. Интерфейс демонстрационной платформы является стандартным Jupyter Notebook под названием LOP.ipynb. Подробнее о функционале Jupyter Notebook можно прочесть, например, [здесь](https://practicum.yandex.ru/blog/chto-takoe-jupyter-notebook/).

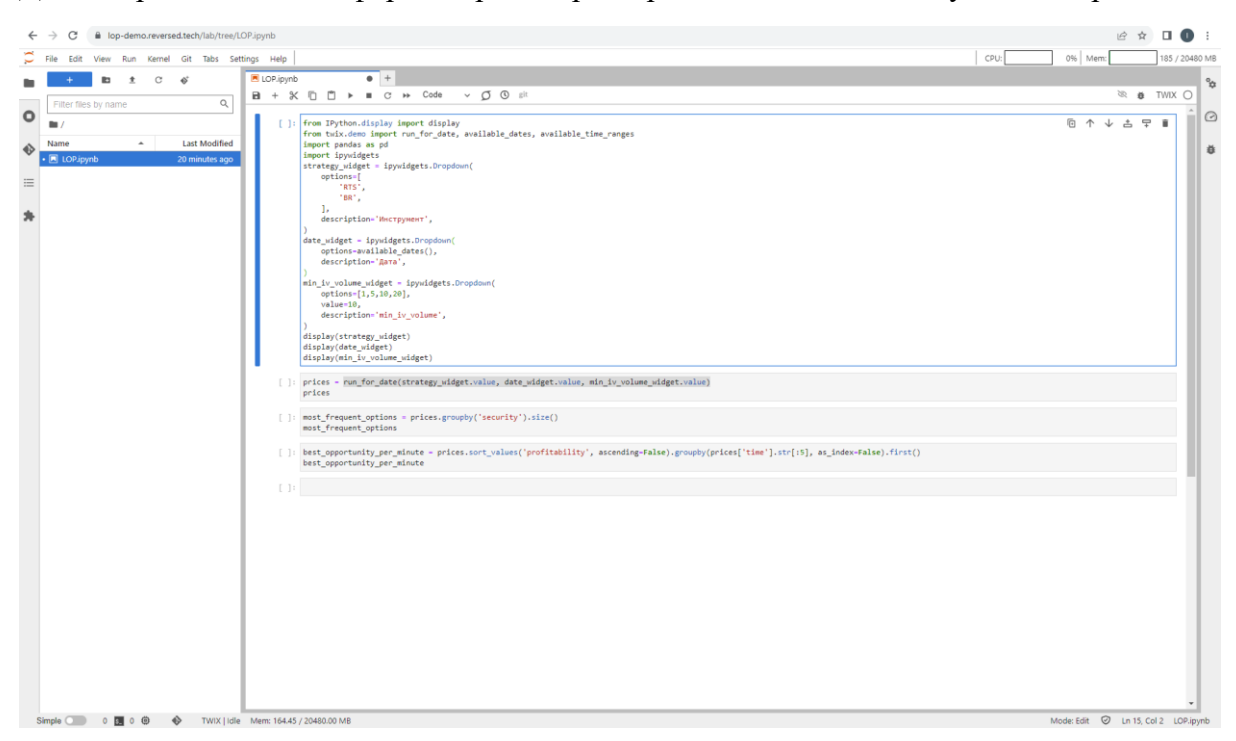

Демонстрационная платформа перед стартом работы выглядит следующим образом:

В случае, если доступ до демонстрационной платформы с использованием заданного пароля будет осуществлять несколько экспертов, при очередном запуске платформы могут быть видны результаты предыдущих запусков. В таком случае, требуется перед стартом работы очистить ноутбук командой Kernel  $\rightarrow$  Restart Kernel and Clear All Outputs...:

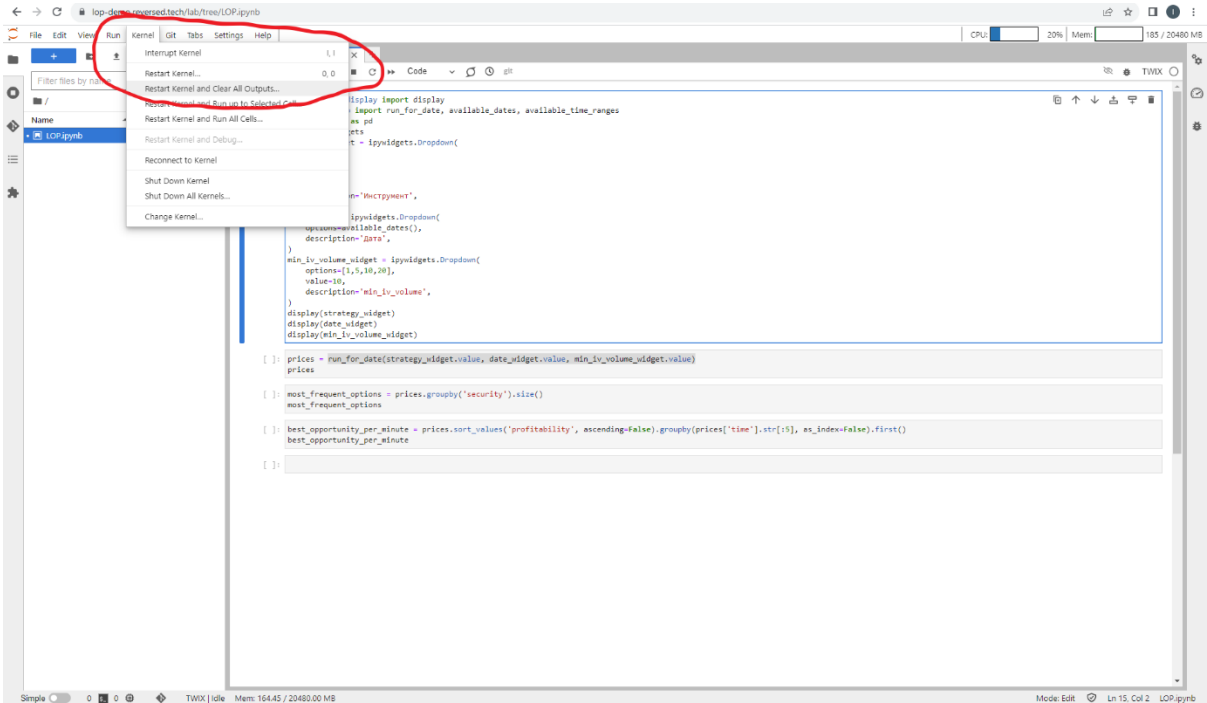

Первая клетка Jupyter ноутбука LOP.ipynb задаёт параметры для запуска ПО. Для запуска каждой клетки Jupyter ноутбука требуется нажать Shift+Enter или кнопку Play.

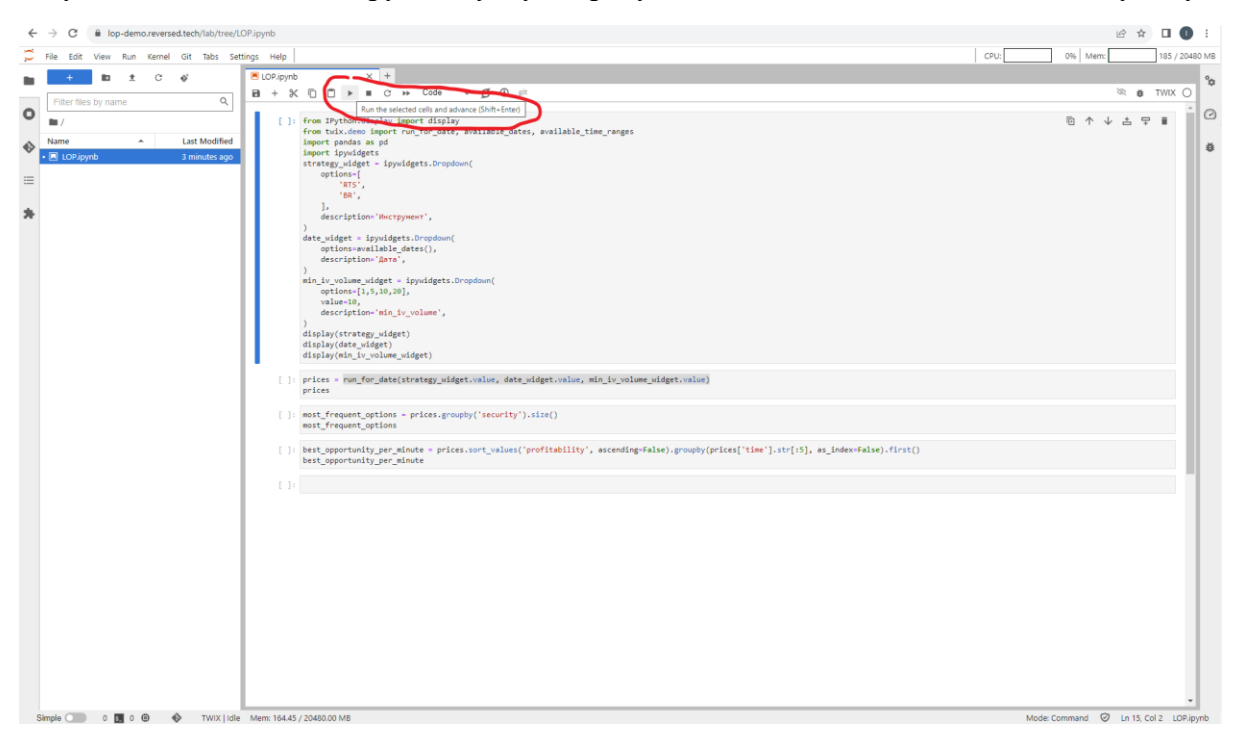

Перед запуском ПО требуется заполнить несколько форм, определяющих параметры, с которыми будет осуществляться запуск.

- **Инструмент**. Эксперту предлагается совершить выбор одного из доступных на платформе инструментов срочного рынка Московской Биржи. ПО будет получать биржевую информацию по ближайшему фьючерсу на выбранный актив, а также ближайшей недельной или месячной опционной серии. Доступен выбор одной из двух опций: 1) сентябрьский фьючерс на индекс РТС и ближайшие недельные опционные серии; 2) августовский фьючерс на нефть Brent и месячная опционная серия на него.
- **Дата**. Доступен список дней из июля 2023 года, когда осуществлялась биржевая торговля выбранными инструментами на срочном рынке ПАО «Московская биржа».
- **min iv volume**. Параметр ПО, отвечающий за то, опционные котировки какого объёма ПО считает значимыми при расчёте вменяемой волатильности.

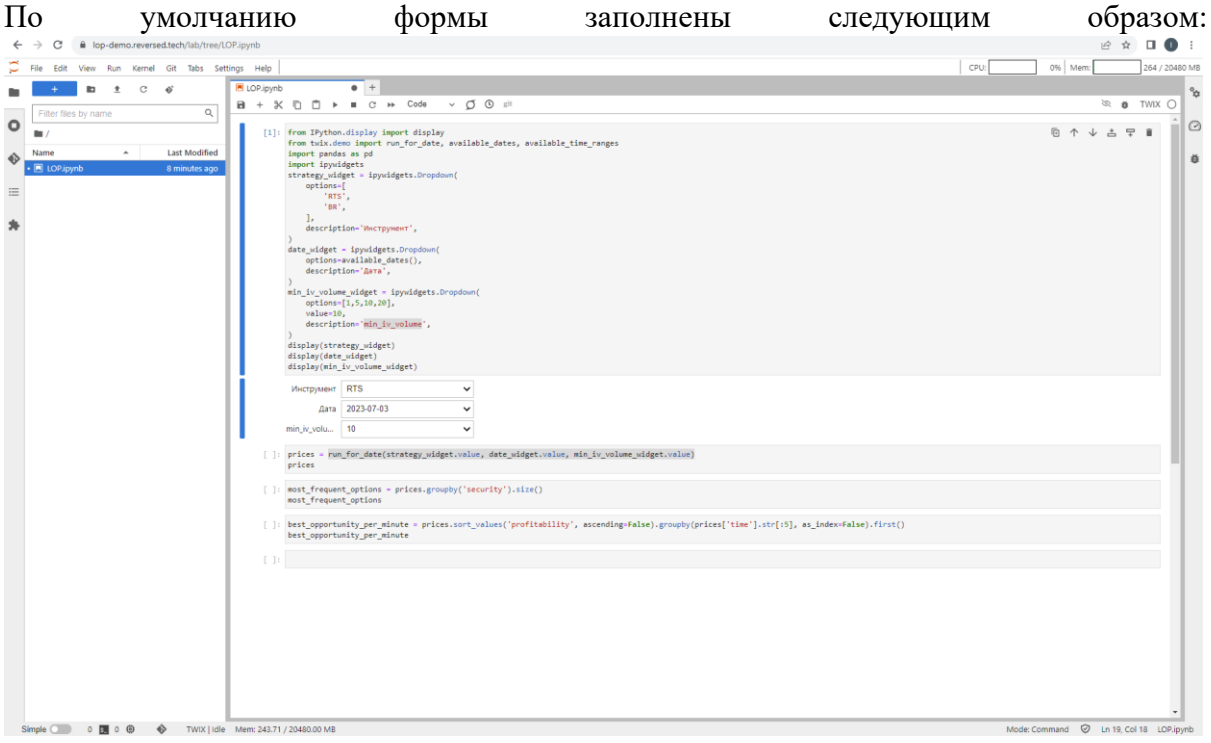

Вторая клетка Jupyter ноутбука LOP.ipynb запускает ПО, которое получает биржевую информацию за указанный промежуток времени и производит расчёт оценок профитности котировок выбранной опционной серии после каждого обновления биржевой информации. Расчёт оценок занимает несколько минут, т. к. в течение торгового дня происходят миллионы обновлений биржевой информации. При проведении расчётов демонстрационная платформа выглядит следующим образом:

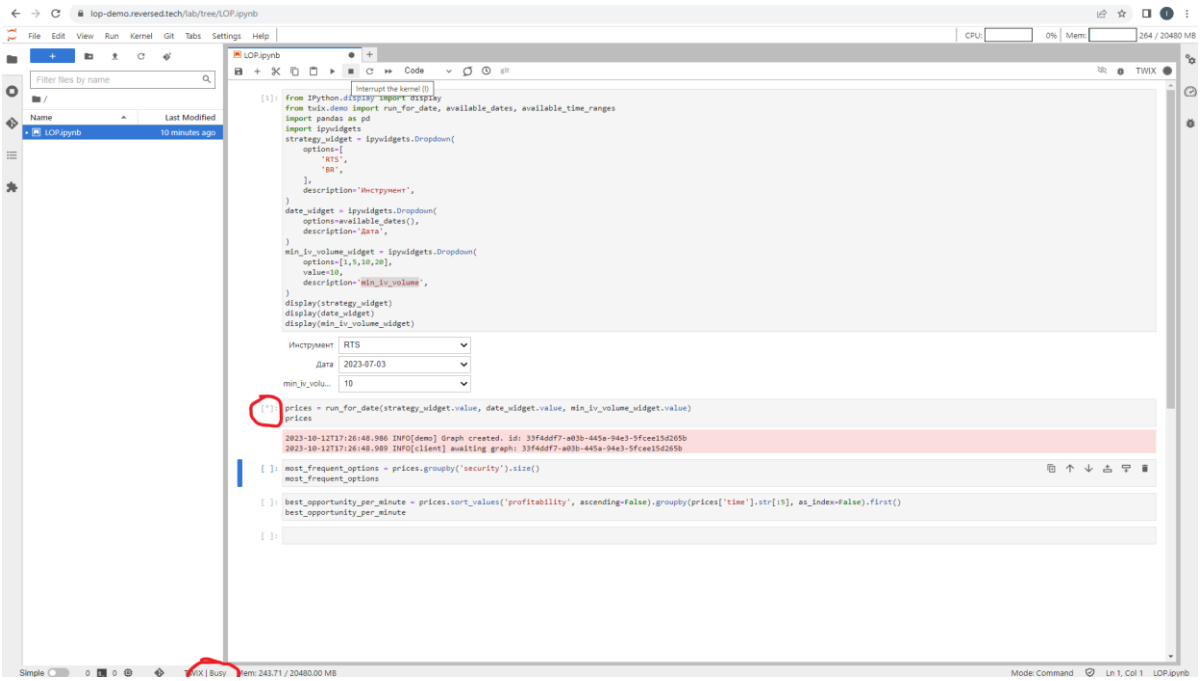

Результатом работы ПО является таблица со значениями оценок профитности котировок выбранной опционной серии. В данную таблицу попадают только котировки с ненулевой профитностью. Полученная таблица это pandas.Dataframe, подробнее о данном функционале можно прочесть [здесь](https://blog.skillfactory.ru/glossary/pandas/).

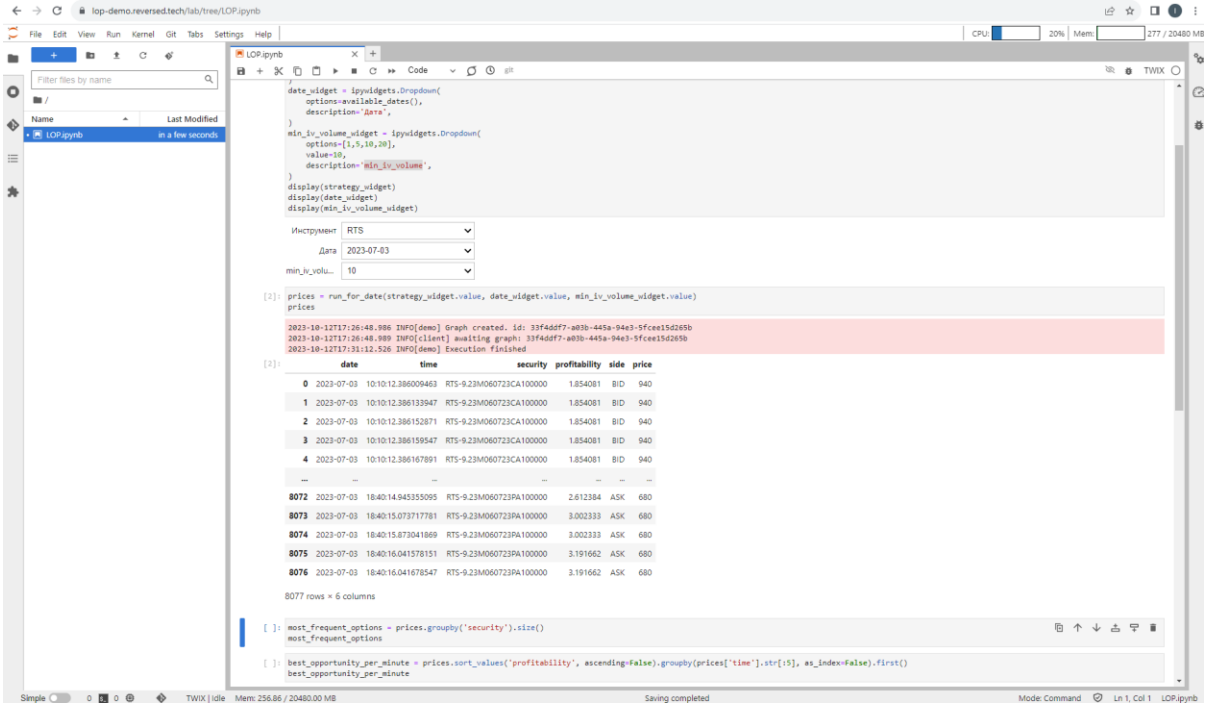

В третьей и четвёртой клетках Jupyter ноутбука LOP.ipynb добавлены примеры возможного дальнейшего использования полученного набора оценок. Так, в клетке 3 показана информация о том сколько апдейтов в течение для в стакане соответствующих опционов возникали котировки с положительной профитностью, а в клетке 4 - котировка с наивысшей оценкой профитности за каждую минуту. При желании эксперты имеют возможность провести собственный анализ таблицы со значениями предсказаний, используя стандартный инструментарий Jupyter notebook.

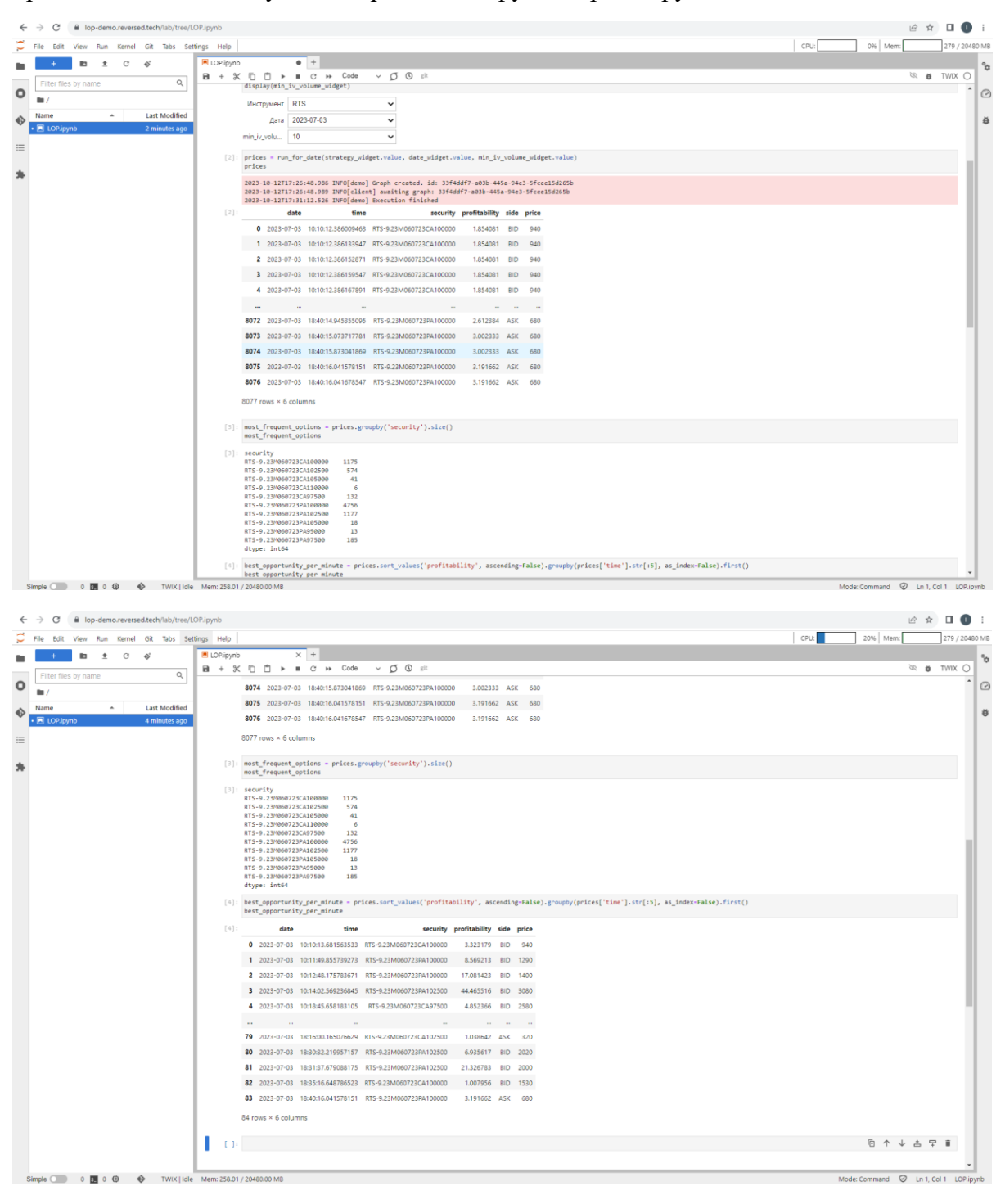

Напоминаем, что в случае, если доступ до демонстрационной платформы с использованием заданного пароля будут осуществлять несколько экспертов, то каждому из экспертов после завершения работы требуется сбросить все результаты запросов с помощью команды Kernel  $\rightarrow$  Restart Kernel and Clear All Outputs...:

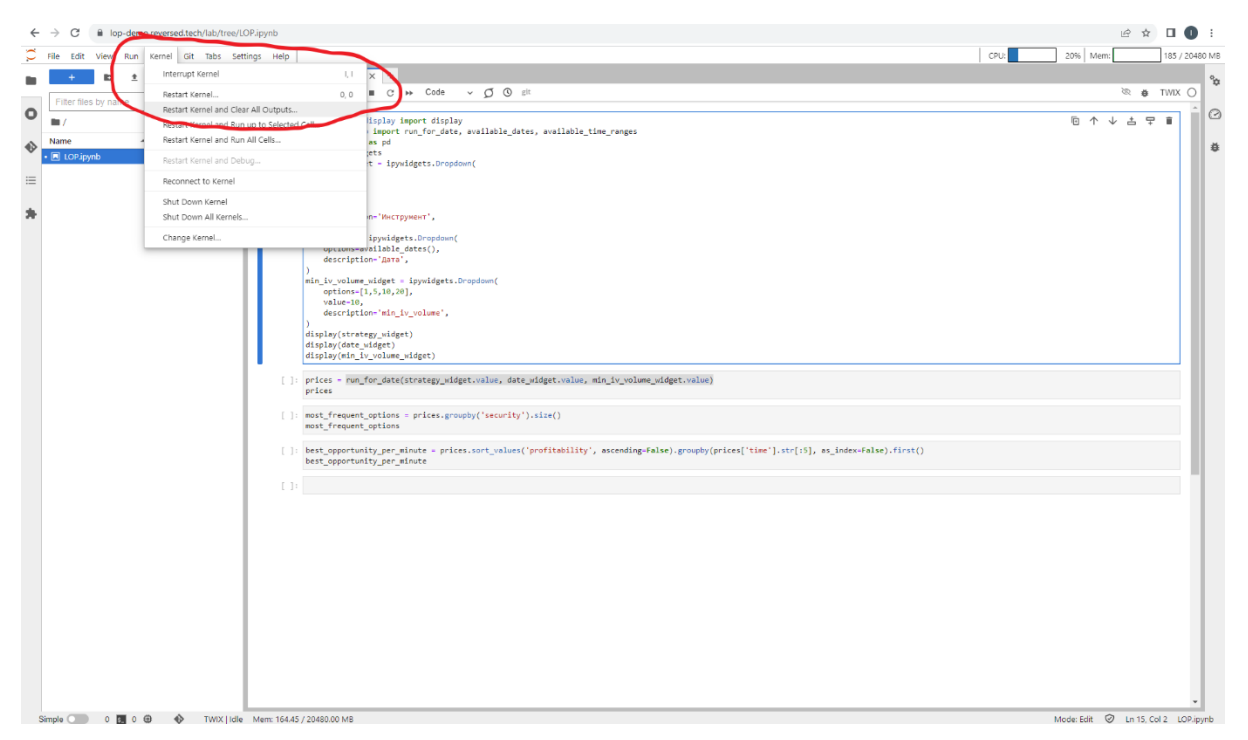